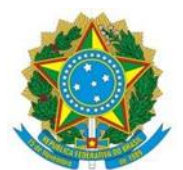

## MINISTÉRIO DA EDUCAÇÃO UNIVERSIDADE FEDERAL DO RIO GRANDE DO NORTE UNIDADE ACADÊMICA ESPECIALIZADA EM CIÊNCIAS AGRÁRIAS ESCOLA AGRÍCOLA DE JUNDIAÍ COORDENAÇÃO DE POLÍTICAS ESTUDANTIS

## **NOTA TÉCNICA N° 01/2021-COPE/EAJ-UFRN**

NOTA TÉCNICA SOBRE ABERTURA, **EXCEPCIONAL,** DE PERÍODO PARA SOLICITAÇÃO DOS AUXÍLIOS INSTRUMENTAL ESTUDANTIL, INCLUSÃO DIGITAL ESTUDANTIL, MORADIA ESTUDANTIL E RESIDÊNCIA ESTUDANTIL, **POR REQUERIMENTO**, NOS TERMOS DOS EDITAIS Nº 03, 04 e 05/2020.2–COPE/EAJ-UFRN, DE 30 DE DEZEMBRO DE 2020, AOS ALUNOS QUE PERDERAM O PRAZO REGULAR DE SOLICITAÇÃO.

Os estudantes matriculados nos Cursos Técnicos presenciais (integrado e subsequente) da EAJ-UFRN, que **NÃO** conseguiram solicitar os auxílios acima relacionados, no processo regular, poderão mediante **justificativa plausível** (anexar documentos que comprovem/justifiquem o problema enfrentado na solicitação do auxílio no período regular, tais como foto da tela computador/celular, mensagem de e-mails, chamados ao suporte da SINFO, etc..), solicitar, **via REQUERIMENTO**, conforme abaixo estabelecido:

- 1. Esta etapa será processada nos termos dos editais publicados para cada auxílio:
	- a) Auxílio Inclusão Digital Estudantil **EDITAL Nº 03/2020.2–COPE/EAJ-UFRN**, de 30 de dezembro de 2020;
	- b) Auxílio Instrumental Estudantil **EDITAL Nº 04/2020.2–COPE/EAJ-UFRN,** de 30 de dezembro de 2020;
	- c) Auxílio Moradia Estudantil e Residência Estudantil **EDITAL Nº 05/2020.2– COPE/EAJ-UFRN,** de 30 de dezembro de 2020.
- 1. **Antes de solicitar**, o estudante deverá:
	- **a) LER** ou **RELER** o edital correspondente ao auxílio que vai solicitar;
	- **b)** Certificar-se que realizou a **adesão ao Cadastro Único da UFRN 2020.2**, e se anexou toda a documentação exigida nos editais;
	- **c)** Verificar se inseriu os **dados bancários (EM SEU NOME)**, conforme prevê os editais supracitados;
- **d)** Verificar se **NÃO está em débito com a Assistência Estudantil**, referente a auxílio financeiro recebido e não prestado conta corretamente. A solicitação, por requerimento **será, AUTOMATICAMENTE INDEFERIDA** em caso de inadimplência com a Assistência Estudantil da Instituição.
- 2. O estudante que foi **INDEFERIDO** nos processos regulares, **NÃO poderá** participar desta etapa.
- 3. Para participar deste processo, o aluno deverá se inscrever pelo Formulário *Google*  **Forms**, através do link [https://docs.google.com/forms/d/e/1FAIpQLSe9ZOas\\_NDdxjp50N99Hblkz44FIEFTFxsy](https://docs.google.com/forms/d/e/1FAIpQLSe9ZOas_NDdxjp50N99Hblkz44FIEFTFxsyBJOrnaj5WZ9teg/viewform) [BJOrnaj5WZ9teg/viewform.](https://docs.google.com/forms/d/e/1FAIpQLSe9ZOas_NDdxjp50N99Hblkz44FIEFTFxsyBJOrnaj5WZ9teg/viewform) Basta clicar no link que o formulário abrirá para responder.
- 4. Após responder às questões do formulário, o estudante deverá certificar-se que enviou o formulário. Uma cópia será enviada para o e-mail informado no referido formulário.
- 5. Caso o estudante tenha que solicitar **mais de um auxílio** terá que preencher o formulário novamente para solicitar o segundo tipo de auxílio.
- 6. O período de solicitação, por **REQUERIMENTO**, será de **04 a 10 de fevereiro de 2021**, **exclusivamente**, via link acima.
- 7. O resultado será publicado no site da EAJ no SIGAA. Para acessar o site click no endereço [https://sigaa.ufrn.br/sigaa/public/departamento/portal.jsf?id=351.](https://sigaa.ufrn.br/sigaa/public/departamento/portal.jsf?id=351)
- 8. O deferimento estará condicionado aos recursos disponíveis para cada auxílio neste semestre letivo.
- 9. Em caso de dúvidas/mais informações entrar em contato pelos canais de comunicação da COPE/EAJ-UFRN: [social.cope@eaj.ufrn.br](mailto:social.cope@eaj.ufrn.br) e pelo (84) 99229-6471 (WhatsApp).

Macaíba, 04 de fevereiro de 2021.

MARIA DE NAZARÉ NUNES MORAES Chefia da COPE/EAJ-UFRN Mat. SIAPE 2064093